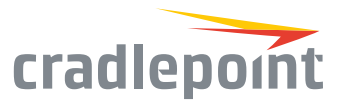

# COR IBR600C Series

# Cloud-Managed Networking for IoT

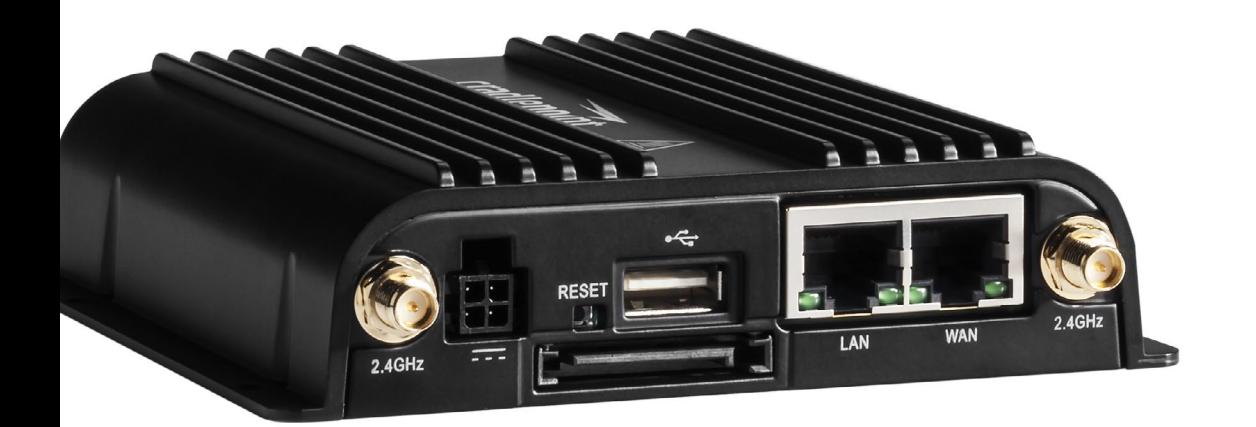

#### **WHAT'S INCLUDED:**

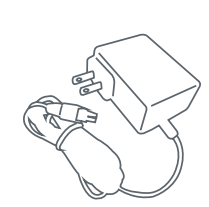

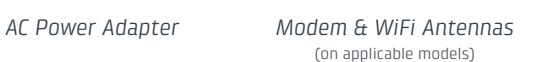

# *Spare SIM Door Screws*

# THANK YOU FOR CHOOSING CRADLEPOINT

Cradlepoint is the leading provider of secure, cloud-managed LTE networking solutions for distributed and mobile enterprises with hundreds or thousands of locations. The COR IBR600C is a semi-ruggedized 3G/4G/LTE router for IoT connectivity.

*Everywhere you connect, we give you an Edge. Connect More. Wire Less.*

#### COR IBR600C Key Features:

- + Cloud-managed
- + Dual-band, dualconcurrent WiFi
- + Ignition sensing
- + 9-33 V DC input range
- + Passive GPS support + COR Extensibility
- + Carrier-switching via software-defined radios

+ Semi-ruggedized metal housing

+ Dual-SIM

- + Integrated 3G/4G/LTE modem
- + Integrated mounting
- Dock compatible
- + Supports router SDK

Go to [cradlepoint.com/ibr600c](http://cradlepoint.com/ibr600c) to learn more.

©Cradlepoint. All Rights Reserved. | +1.855.813.3385 | cradlepoint.com **1**

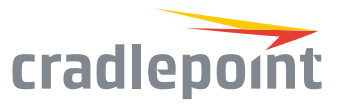

# Device Details

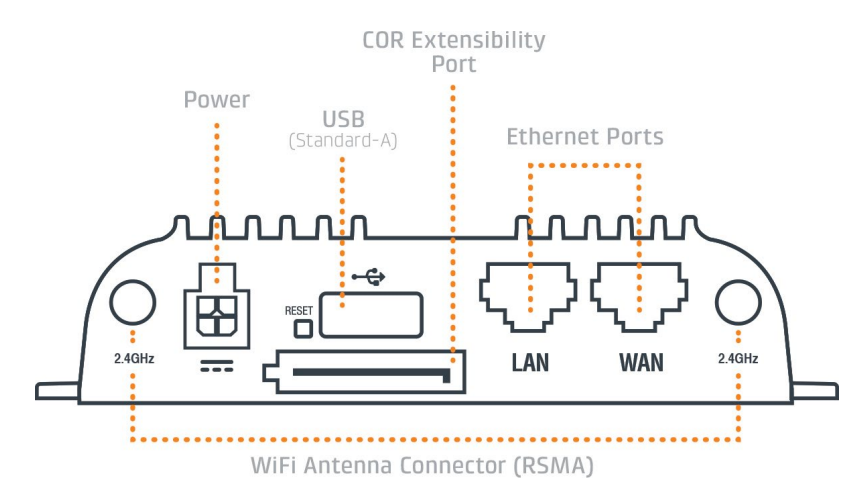

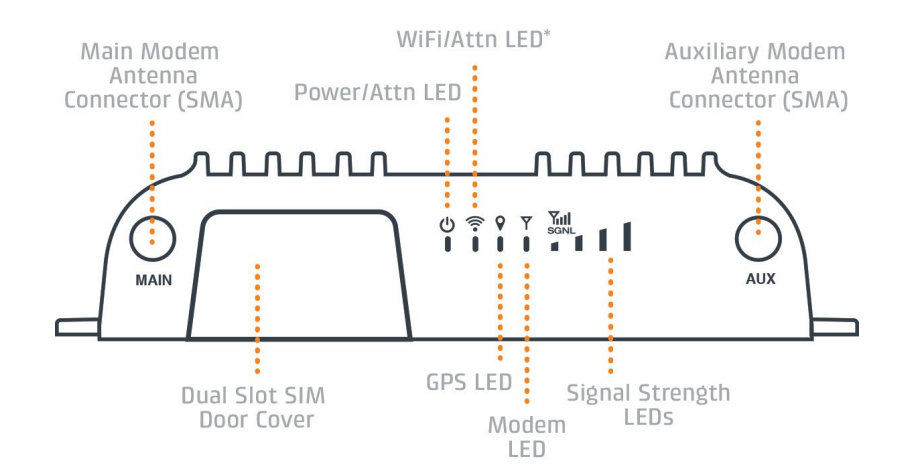

### Model / Regulatory Numbers:

# Getting Started

#### Setting Up the Router

following step.

IBR600C-LPE S5A716A IBR650C-LPE S5A721A

- + Purchase a data plan. Insert the SIM as shown in the
- + Connect WiFi and modem antennas as desired (finger tight only).
- + Connect to power (9-33 V DC input range).

### SIM Card Setup

To insert or remove a SIM card:

- 1. Remove the SIM door screws and cover.
- 2. Insert the SIM card with metal contacts down and notch in. It will click into place. Depress again to remove.
- 3. Replace SIM cover (extra screws included). The modem will not power on without the cover in place.

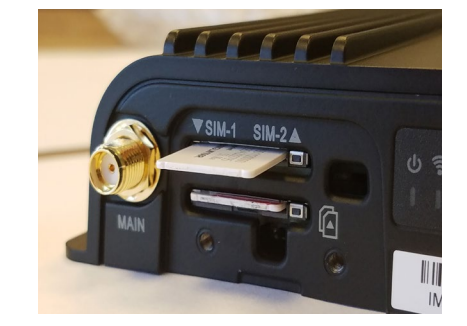

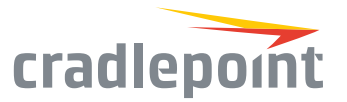

# Deploy & Manage Your Device with NetCloud Manager

Your new device includes a subscription to NetCloud Manager (NCM), which allows you to configure and manage your new device remotely.

NetCloud Manager is a network management application that helps businesses deploy, configure, and collect actionable intelligence for any registered device. It also includes SD-WAN capabilities, like policy and orchestration, to enhance the security and scalability of your network and business operations.

#### **Explore everything you can do with NetCloud Manager.**

Visit [cradlepoint.com/netcloud-manager](http://cradlepoint.com/netcloud-manager) or call us at: +1 855-813-3385

#### Accessing NetCloud Manager

Wait for the device to connect to a network (WAN) through the SIM or through WiFi-as-WAN.

To configure and manage your device via the cloud, log into NetCloud Manager. Open a browser to [cradlepointecm.com](http://cradlepointecm.com) and log in with the NetCloud Manager credentials received by email with your account information. Navigate to "Devices > Routers" to configure the router. To create, modify, and manage the router in a group, go to "Groups > Router Groups."

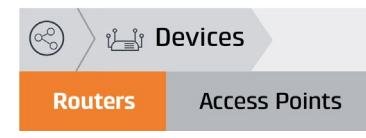

If the device does not establish a cellular connection within 60 seconds or will utilize WiFi-as-WAN, you may need to make configuration changes via the local UI for NetCloud OS. If needed, follow the instructions in the next section to log into NetCloud OS.

#### Local Access to NetCloud OS

- 1. Connect to the router via Ethernet or WiFi.
- 2. Open the browser, type "cp/" or "192.168.0.1" and press enter.
- 3. Enter the eight-digit Administrator Password found on the product label.
- cradlepoint Default Password: 44000a01
- 4. Upon first-time login, you'll automatically be directed to the First Time Setup Wizard.

*Note: The power/attention LED will show amber until the user changes the default Administrator and WiFi passwords. Default passwords must be changed to secure the router.*

#### Updating NetCloud OS

Cradlepoint regularly updates and enhances NetCloud OS. You may need to update NetCloud OS to use the IBR600C with new modems and to access our latest features.

- 1. Log in at [cradlepointecm.com](http://cradlepointecm.com) using your NetCloud Manager credentials.
- 2. Navigate to the "Groups" page.
- 3. Select a group and click on the NetCloud OS option in the top toolbar. In the dropdown menu that opens, select the desired version. Wait for NetCloud OS to load.

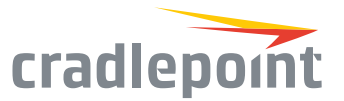

## Activate Your Modem

A Cradlepoint router requires a SIM with an active data subscription to a wireless broadband data plan to connect to a wireless network. SIMs with wireless broadband data plans are available from wireless carriers such as AT&T, Verizon, Sprint, and T-Mobile. Carriers offer several different types of data plans and Cradlepoint works with most (Mobile broadband, M2M, and router pricing plans; private and public APNS; and static or dynamic IP address).

For more information on activation see [cradlepoint.com/activation](http://cradlepoint.com/activation).

# Router Communication / Data Usage

The factory default configuration of the router is set to communicate with Cradlepoint and other resources at regular intervals to access the latest NetCloud OS and modem updates, clock synchronization (NTP), and NetCloud Manager membership. Such communication may result in data usage and applicable charges regardless of whether the router uses a wired or wireless Internet connection. To avoid such data usage and potential charges, consult the following Knowledge Base article:

<http://knowledgebase.cradlepoint.com/articles/support/router-communication-data-usage>